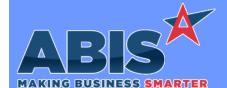

## Adjutant Desktop Release Notes Version 2311.2082

Page 1 of 2

Program/Change

**Change Description** 

ECR#

## **Shipping Events (Logistics)**

Shipping Event Master 42745

A new 'Note' field has been added to the 'Add Transfer Items' pop-up window accessible from the 'Xfer Items' tab of Shipping Event

Master. The new Note field allows for 100 characters.

A new forms expression has been developed for the SE Post Load report to allow printing the transfer item note on a Post Load report. The

new expression is SETNOTE.

SE Pre-Load Report 42752 A new 'Transfers Only' checkbox option field has been added to the Print SE Pre-Load screen. With this box checked, the SE Pre-Load

report will only include unloaded items from the Xfer Items screen.

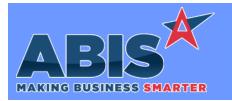

## Adjutant Desktop Release Notes Version 2311.2082

Program/Change ECR #

**Change Description** 

## \*\* Additional information for the Setup Options, Rules, and Programs areas

**Setup Options:** 

Setup Options are system-wide controls that must be enabled/disabled in CID Maintenance. Some Setup Options will not display until the related application has been accessed. Contact your consultant for assistance with enablling/disabling Setup Options.

Rules:

Rules are added or updated in the Rule Maintenance screen. If you are not familiar with adding or updating Rule Maintenance headers or details, contact your consultant for assistance.

Programs:

Programs are system-level routines that must be updated manually by ABIS personnel. You must contact your consultant to coordinate updating the associated Program before taking advantage of the enhancement.

Program updates may require system downtime, or may be required to occur outside of business hours.

Total Number of Changes: 2